## QUIZZES USING MOODLE

LUTFI AL-SHARIF

 $\bigcap$ 

 $\subset$ 

 $\overline{O}$ 

O

 $\bigcap$ 

 $\bigcap$ 

THE UNIVERSITY OF JORDAN

13TH FEBRUARY 2019

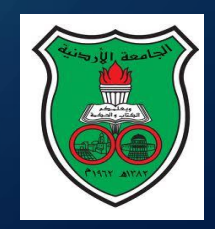

## CONTENTS (1)

1. Advantages of Quizzes in Moodle. 2. Role of Quizzes. 3. Types of Quizzes. 4. Categories and compiling a question bank.  $\boldsymbol{\mathfrak{S}}$  . Adding images.

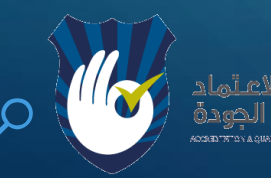

◯

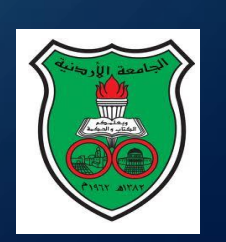

## CONTENTS (2)

6. Creating and activating the quiz.

- 7. Adding problems to the quiz.
- 8. Controlling the Quiz times and access.
- 9. Multiple attempts.
- 10. Retrieving marks and analyzing them.

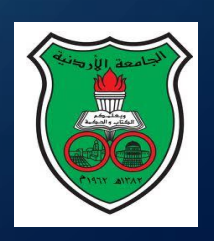

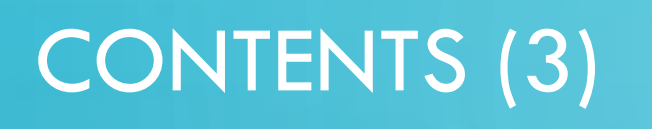

11. Regrading.

12. Providing feedback to the students.

13. Saving and backing up.

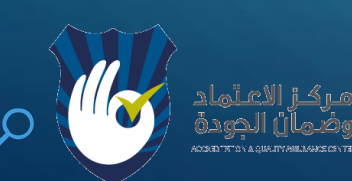

 $\int$ 

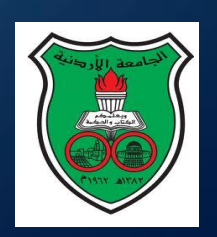

### 1. ADVANTAGES OF QUIZZES

- Regular Quizzes are a great tool. Five main advantages
- They allow the lecturer to ensure that students study regularly throughout the course.
- 2. They also ensure that every concept in the course is brought out and discussed (this is not possible with "essay" problems in the mid term exam or final exam).
- 3. They test the full knowledge of the student in all areas of the material.
- 4. They are formative exams; thus they allow students to adjust their study; they allow the lecturer to adjust his delivery and see the areas of weakness.
- 5. Multiple choice problem requires DEEP understanding on the part of the student.

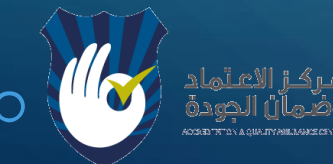

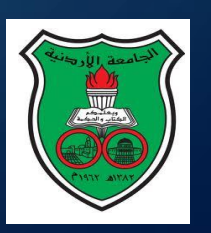

### 1. ADVANTAGES OF QUIZZES

- MOODLE offers a great tool for Quizzes
- 6. Questions are built in a question bank.
- 7. The question bank has sections and sub-sections that mirror the chapters and subchapters of the course.
- 8. The lecturer can offer the student more than one attempt (with the average or the best of all marks). This encourages students to learn.
- 9. If the lecturer finds an error in a problem, he can ask for a "regrade".
- 10.If a student misses the Quiz, he can be given a password and do the quiz later.

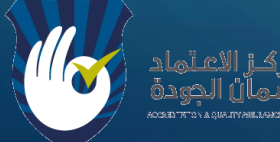

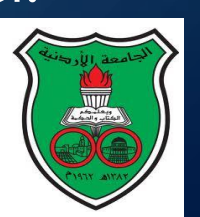

### 2. ROLE OF QUIZZES

- Quizzes have two main roles.
- They ensure that the student studies regularly.
- They provide feedback to both the student and the lecturer.

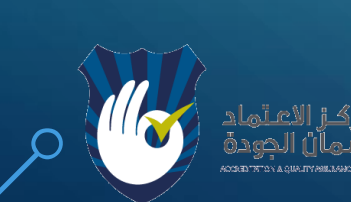

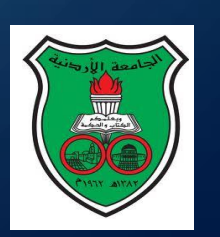

### 3. FORMATIVE VS SUMMATIVE ASSESSMENTS

### Exams are two types:

1.Formative: The aim is to provide feedback to the student and the tutor. 2.Summative: The aim is assessment only.

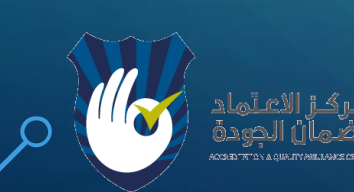

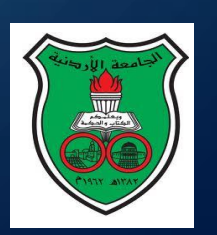

### 3. QUIZZES: SELF ASSESSMENT VS TUTOR ASSESSMENT

Quizzes can be used either as:

1.Self assessment quizzes by students themselves to make sure they have studied well and are ready for the real quiz. 2. Tutor Assessment: Quizzes administered by the tutor to check student understanding.

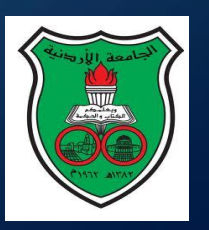

### 4. CATEGORIES AND QUESTION BANK

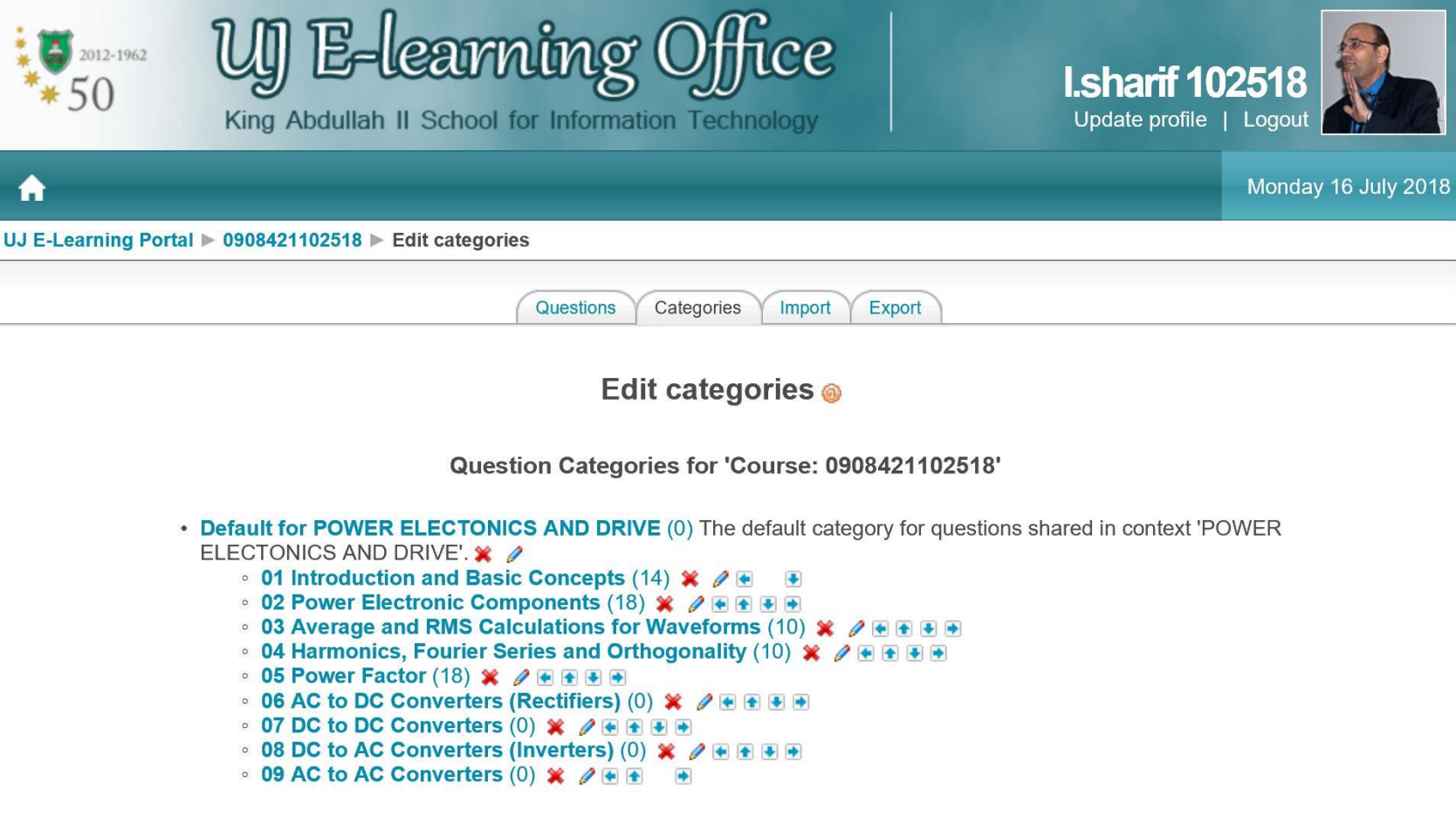

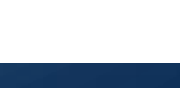

**INTO A GUALTY MULLANDE CENTR** 

## 4. TYPES OF PROBLEMS IN MOODLE

1. Description (usually used as an introduction to a set of problems). 2. Multiple choice. 3. Numerical. 4. Matching. 5. True/False. 6. Short text. 7. Essay.

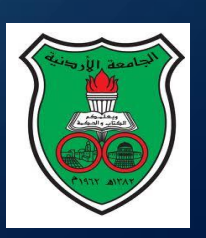

### 4. TYPES OF PROBLEMS IN MOODLE

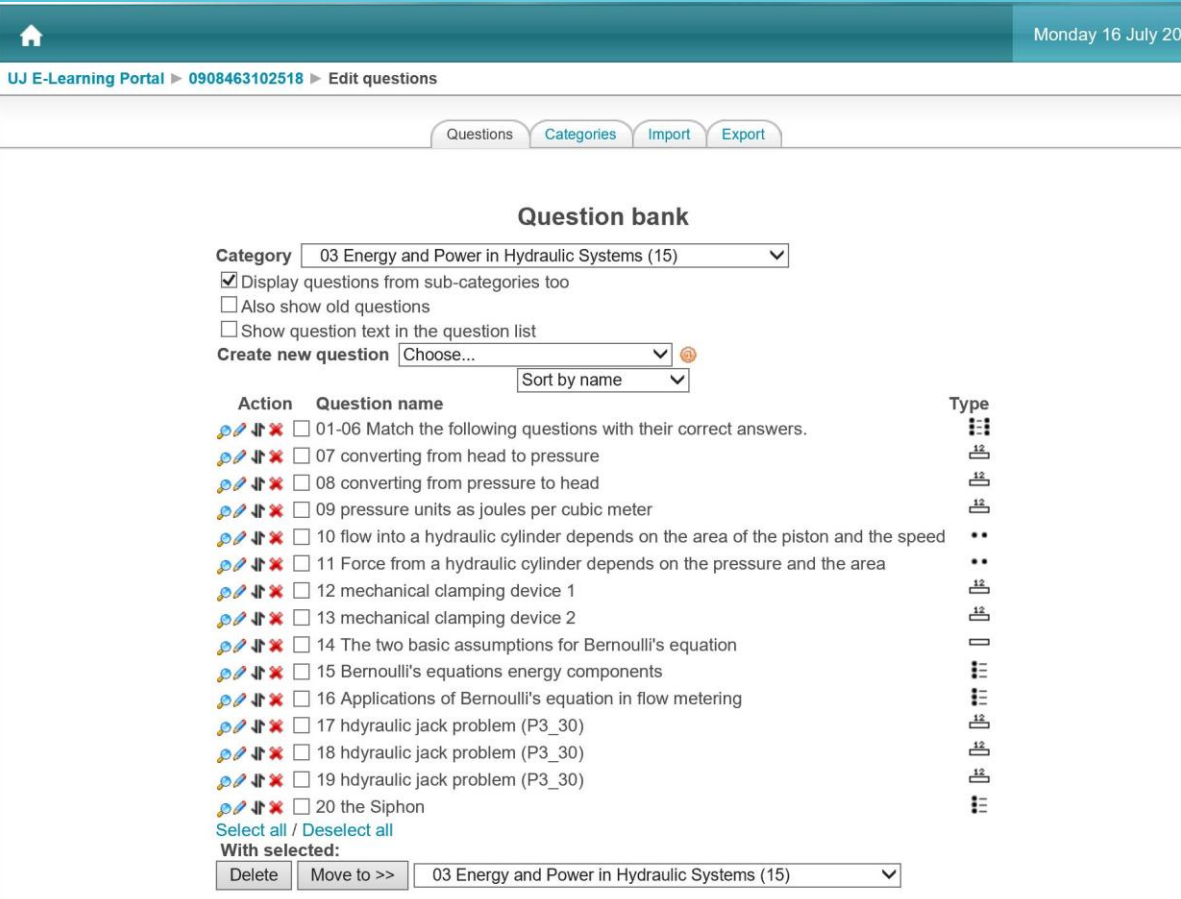

You are logged in as l.sharif 102518 (Logout)

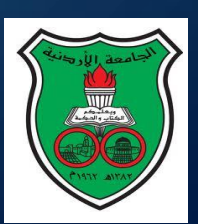

### 4. TYPES OF PROBLEMS IN MOODLE: MATCHING PROBLEM

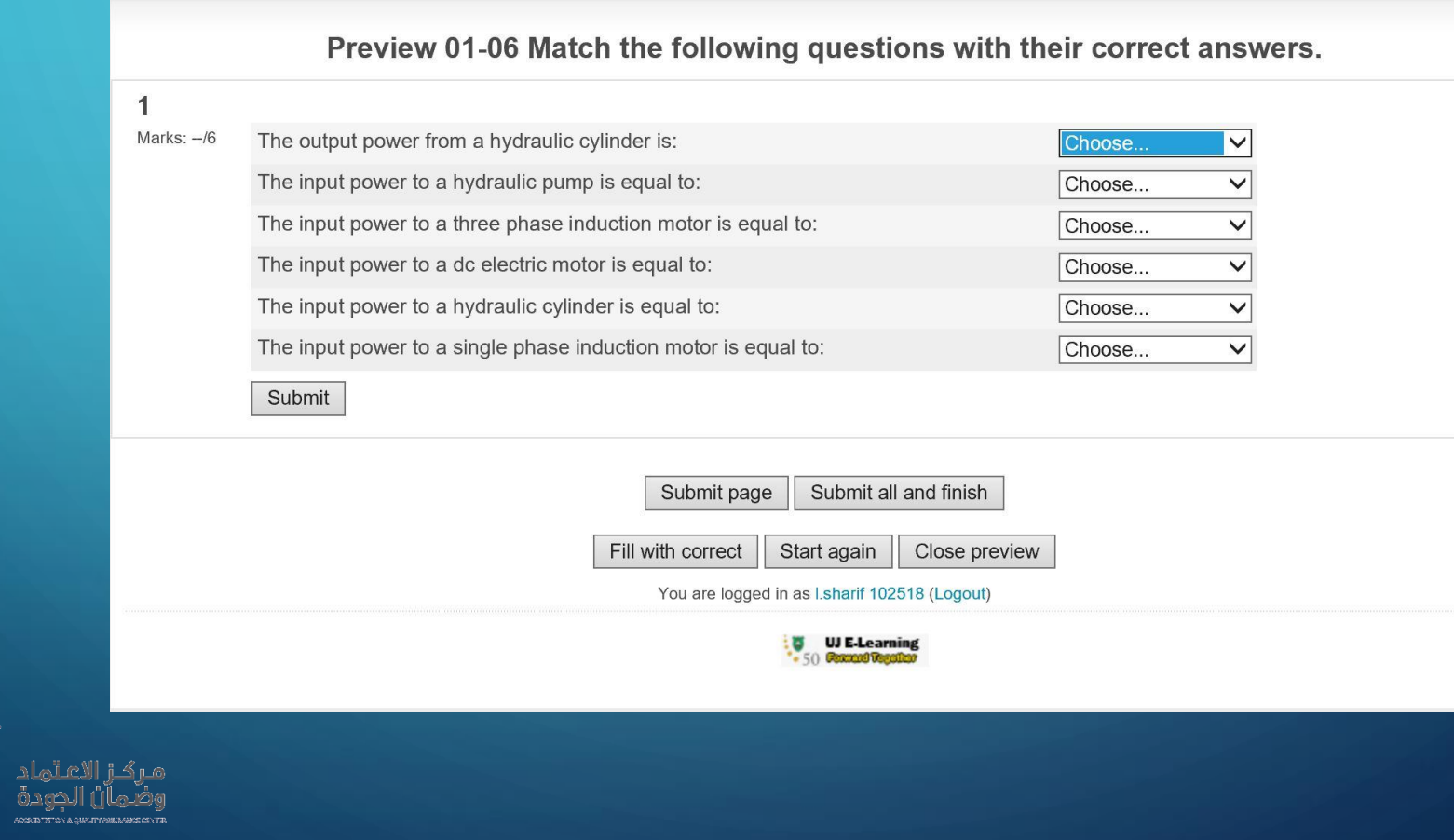

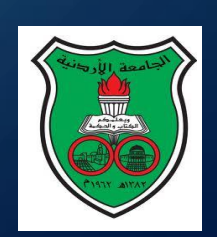

### 4. TYPES OF PROBLEMS IN MOODLE: MULTIPLE **CHOICE**

### **Preview 20 the Siphon**

Which of the following statements is true of the siphon?  $\mathbf{1}$ 

#### Marks: 1/1

Choose one answer.

- a. The siphon is a device that can be used to move liquid from a lower tank to an upper tank.
- b. The siphon is a device that allows the storage of a liquid into a high pressure container.
- c. The siphon is a device that can be used to move liquid from an upper tank to a lower tank.
- d. The siphon is a device that allows the equalisation of pressure between two containers.

#### Submit

#### Correct

Marks for this submission: 1/1.

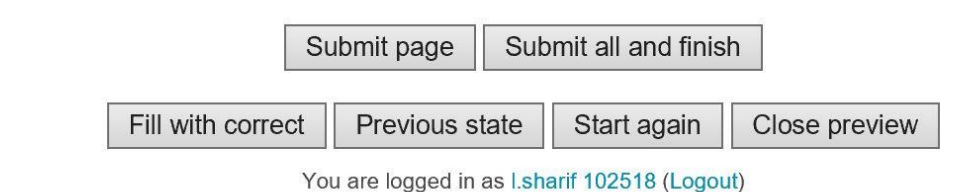

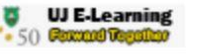

### 4. NUMERICAL PROBLEMS: UNITS

- 1. You can either allow the student to pick a unit. In this case you must provide the multipliers for the different units.
- 2. If you use a multiplier, remember that the student must enter the unit that has a multiplier in the correct case (i.e., uppercase or lowercase).
- *3. For each unit the multiplier is the number that is multiplied by the CORRECT answer and then compared to the student's answer.*
- 4. Or you can specify what unit the student should provide hish/her answer in.

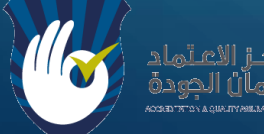

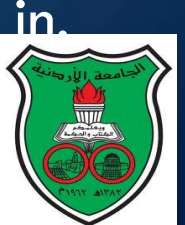

### 4. TYPES OF PROBLEMS IN MOODLE: NUMERICAL PROBLEM

### Preview 07 converting from head to pressure

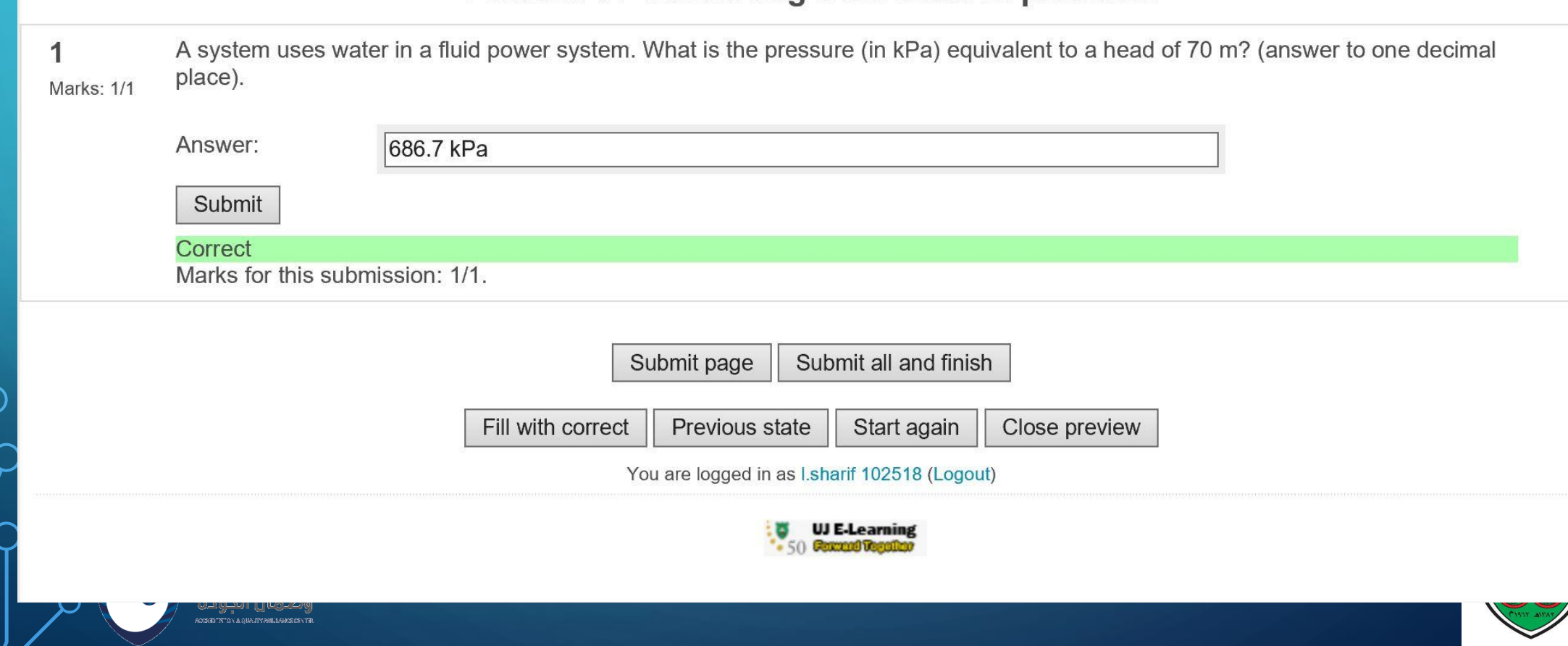

### 4. TYPES OF PROBLEMS IN MOODLE: NUMERICAL PROBLEMidino isi shisto shopso

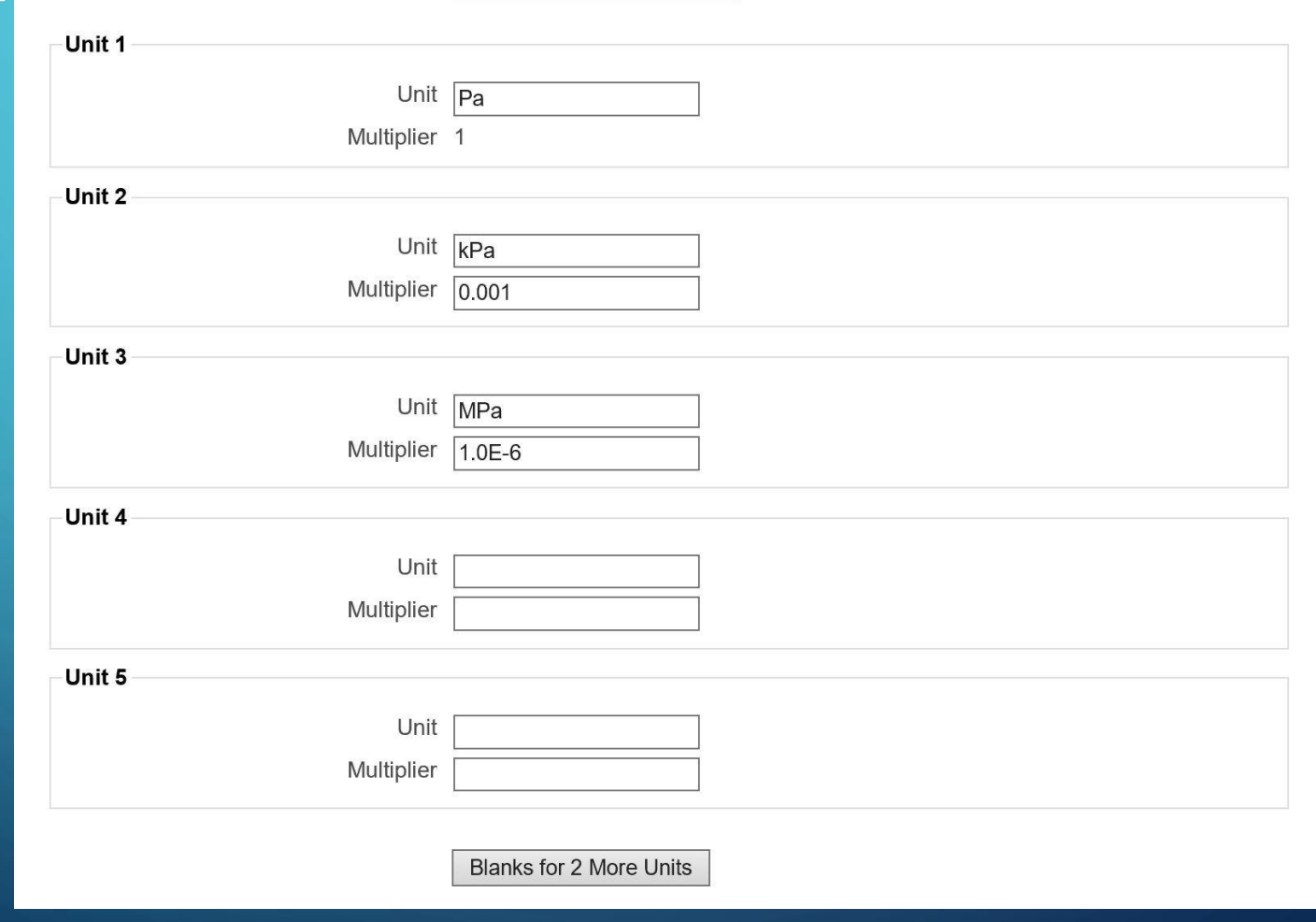

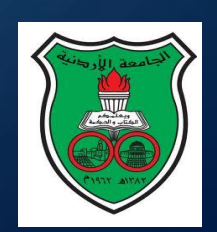

### 4. SHORT TEXT

1. The student must answer with a short word or a couple of words. 2. In order to avoid mistakes, you can use wildcards such as ? and \*. 3. The asterisk sign \* matches zero or more characters. 4. The question mark ? matches a single character. 5. The number sign  $#$  matches a single digit (0-9).

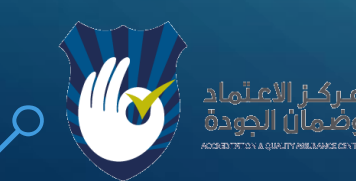

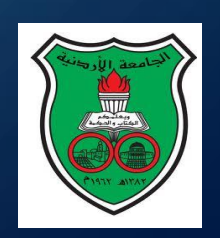

### 4. TYPES OF PROBLEMS IN MOODLE: SHORT TEXT PROBLEM

### Preview 14 The two basic assumptions for Bernoulli's equation

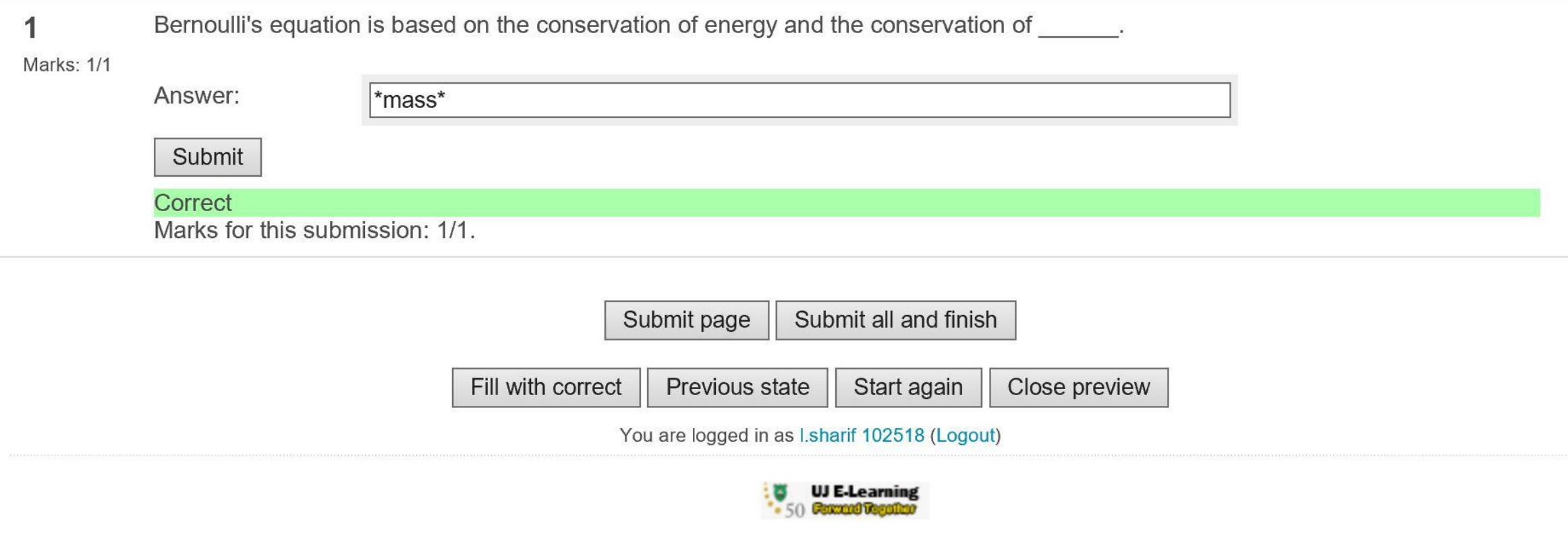

### 4. TYPES OF PROBLEMS IN MOODLE: TRUE/FALSE PROBLEM

### Preview 10 flow into a hydraulic cylinder depends on the area of the piston and the speed

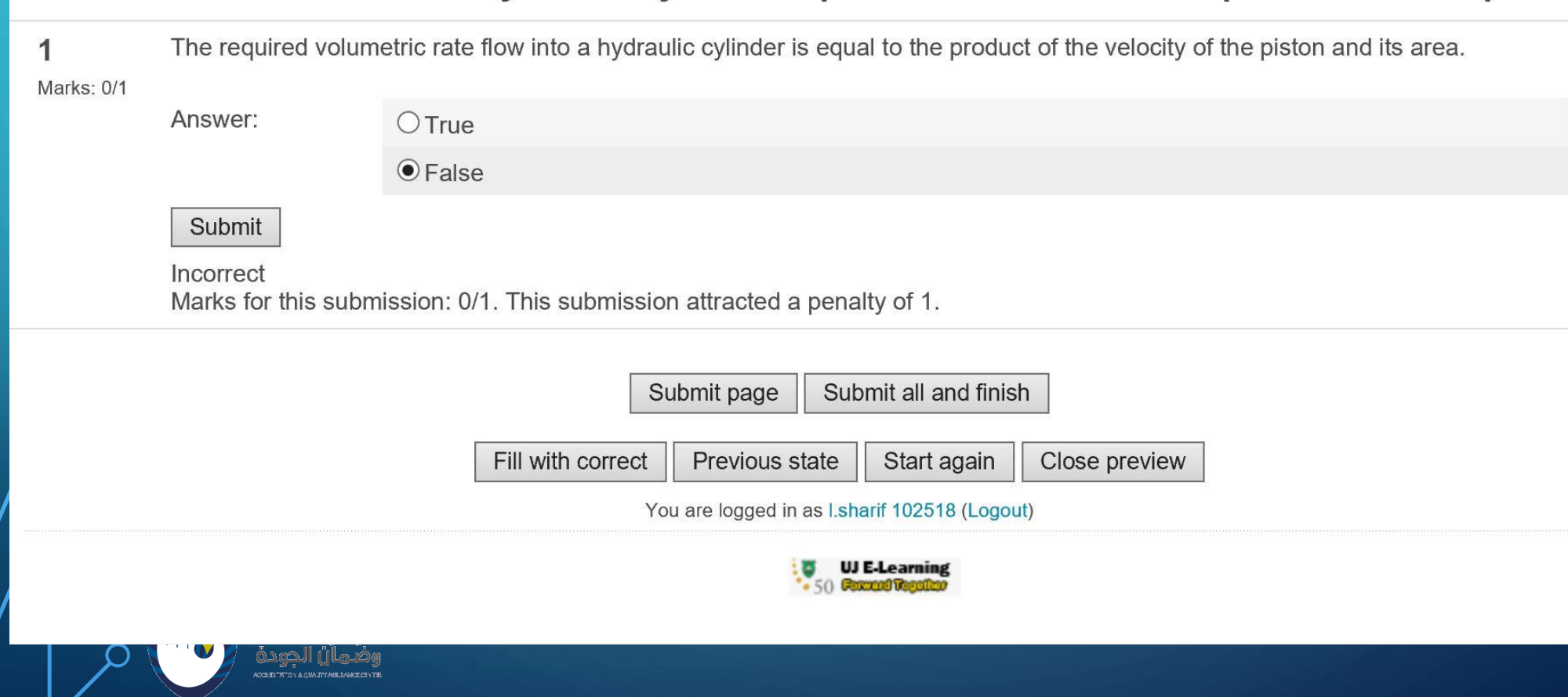

### 4. SAVE A NEW PROBLEM (GREAT FEATURE!)

Created by I.sharif 102518 on Saturday, 9 June 2018, 02:33 AM Last saved by I.sharif 102518 on Saturday, 9 June 2018, 02:34 AM

> Save changes Save as new question Cancel

> > There are required fields in this form m

You are logged in as l.sharif 102518 (Logout)

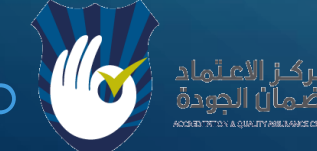

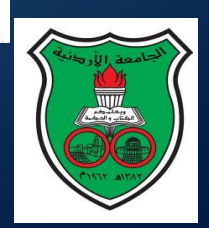

### 5. ADDING IMAGES TO A PROBLEM

- 1. You must first add the image to the COURSE folder (anywhere in the course folder).
- 2. You can do this by selecting "Files" from the left hand menu. 3. Then when you are in the problem, you can select "Select image to display".

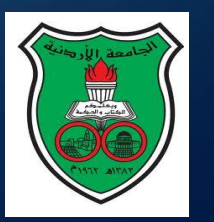

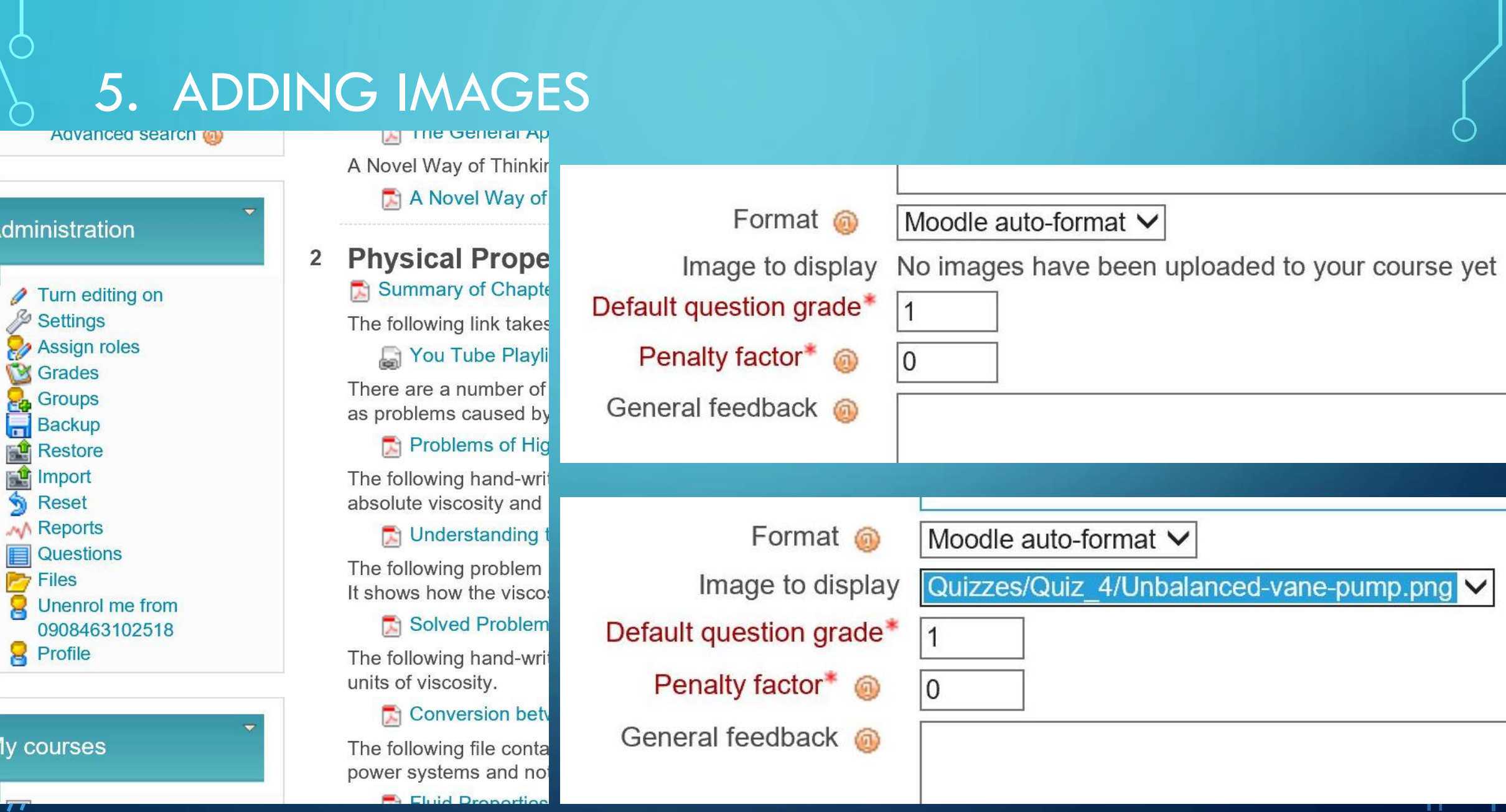

### 6. CREATING AND ACTIVATING THE QUIZ

1. Once you have built the problems, you need to create the quiz and activate it.

2. Create the quiz by "adding an activity" anywhere you want in the course. 3. Go to the quiz and copy the URL.

4. Send the URL to Hani Ayyoub or Aman Rahahleh, requesting activation. 5. Once activated, you will be able to "Edit" (i.e., add problems to the quiz).

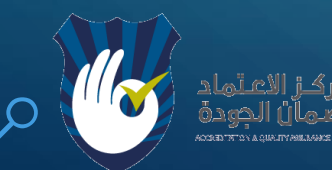

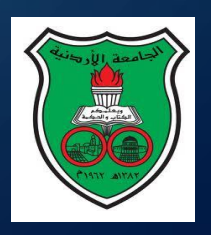

### 6. CREATING AND ACTIVATING THE QUIZ

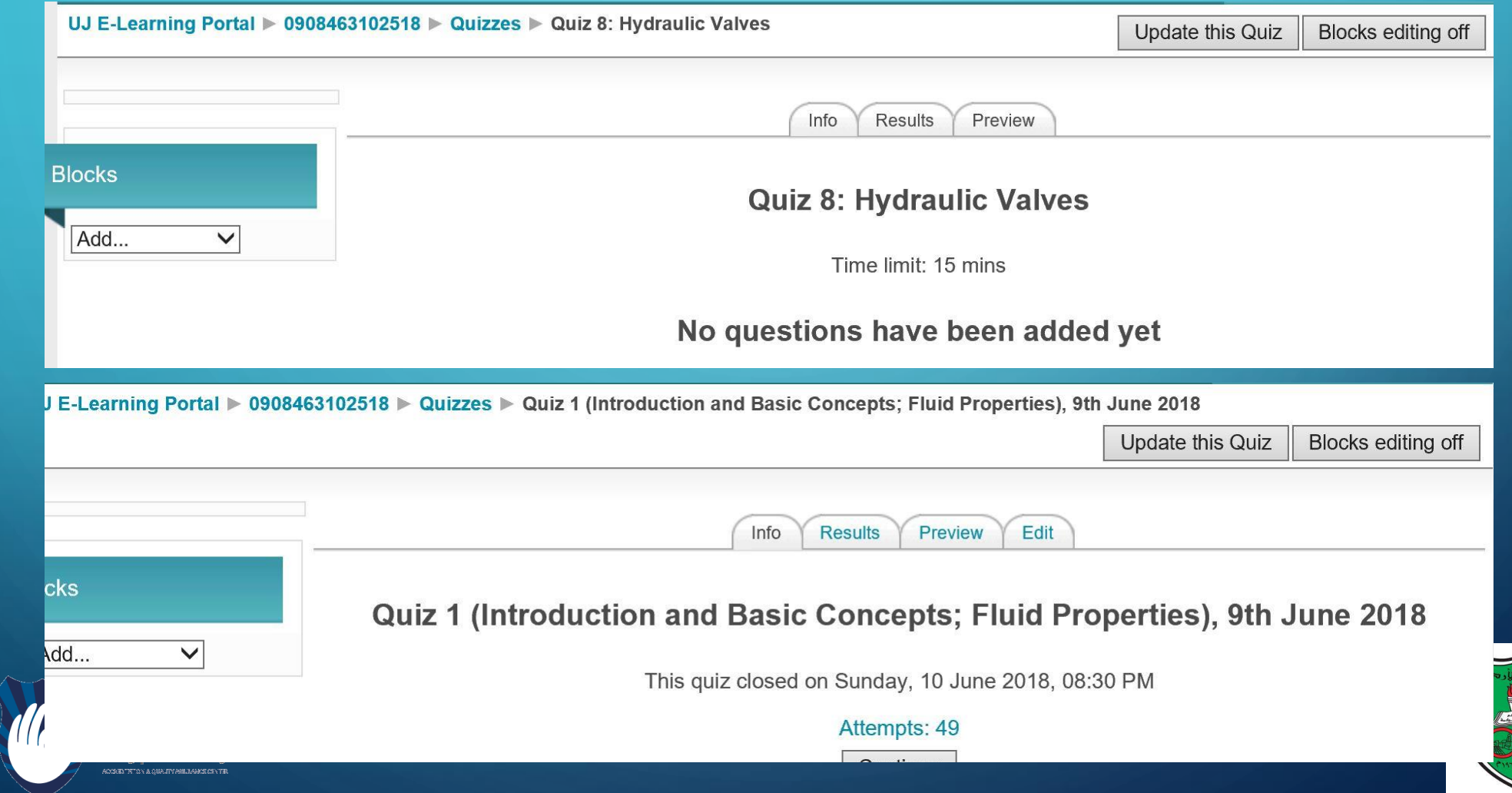

### 7. ADDING QUESTIONS TO THE QUIZ

#### Attempts: 83

You cannot add or remove questions because there are attempts. Type Grade Order # Question name **Action** ŧΞ  $\vert$  1 1 01 Velocity profile of the fluid in the pipe  $\mathcal{D}$  $\ddot{\bullet}$  $+ **X**$ Page breal 02 The Reynolds Number represents the ratio between inertial forces and viscous forces  $+$   $+$  $\overline{c}$  $\mathcal{S}$ + + ×  $\frac{12}{2}$  $\bullet$   $\bullet$  3 03 Head losses and pressure losses in a pipe carrying water (velocity of fluid)  $\mathcal{D}$  $+ + x$ 04 Head losses and pressure losses in a pipe carrying water (Reynold Number)  $80$  $\bullet$   $\bullet$  $\overline{4}$ + + × Page breal • 5 05 Head losses and pressure losses in a pipe carrying water (Frictional Factor)  $\mathcal{D}$ + + × Page brea  $\frac{12}{2}$ 6 06 Head losses and pressure losses in a pipe carrying water (Head Loss in m)  $80$  $+$ 1→ ※ Page brea  $\frac{12}{2}$ 7 07 Head losses and pressure losses in a pipe carrying water (Head Loss in pressure)  $+$   $+$  $\mathcal{D}$  $+ 1$ Page brea 08 Head Loss in 90 degree bend (speed of fluid) 8  $\bullet$  $80$ Page break + → ※ 09 Head Loss in 90 degree bend (Head loss in m)  $+$   $+$ 9  $\mathcal{D}$ ++X 10 10 Head Loss in 90 degree bend (equivalent lenght in m  $80$  $+$   $+$   $\times$ Page breal 11 11 effect of surface roughness on the losses  $+$   $+$  $80$  $+ 1$ Page break 12 12 effect of kinematic viscosity on the type of flow  $\mathcal{P}$ Page break Total: 12 Maximum grade: 12 6 Save changes

Show page breaks Repaginate with 1  $\vee$  questions per page  $\Box$  Show the reordering tool  $Go$ 

You are logged in as l.sharif 102518 (Logout)

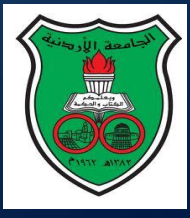

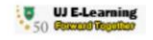

## 8. CONTROLLING THE TIME AND DURATION

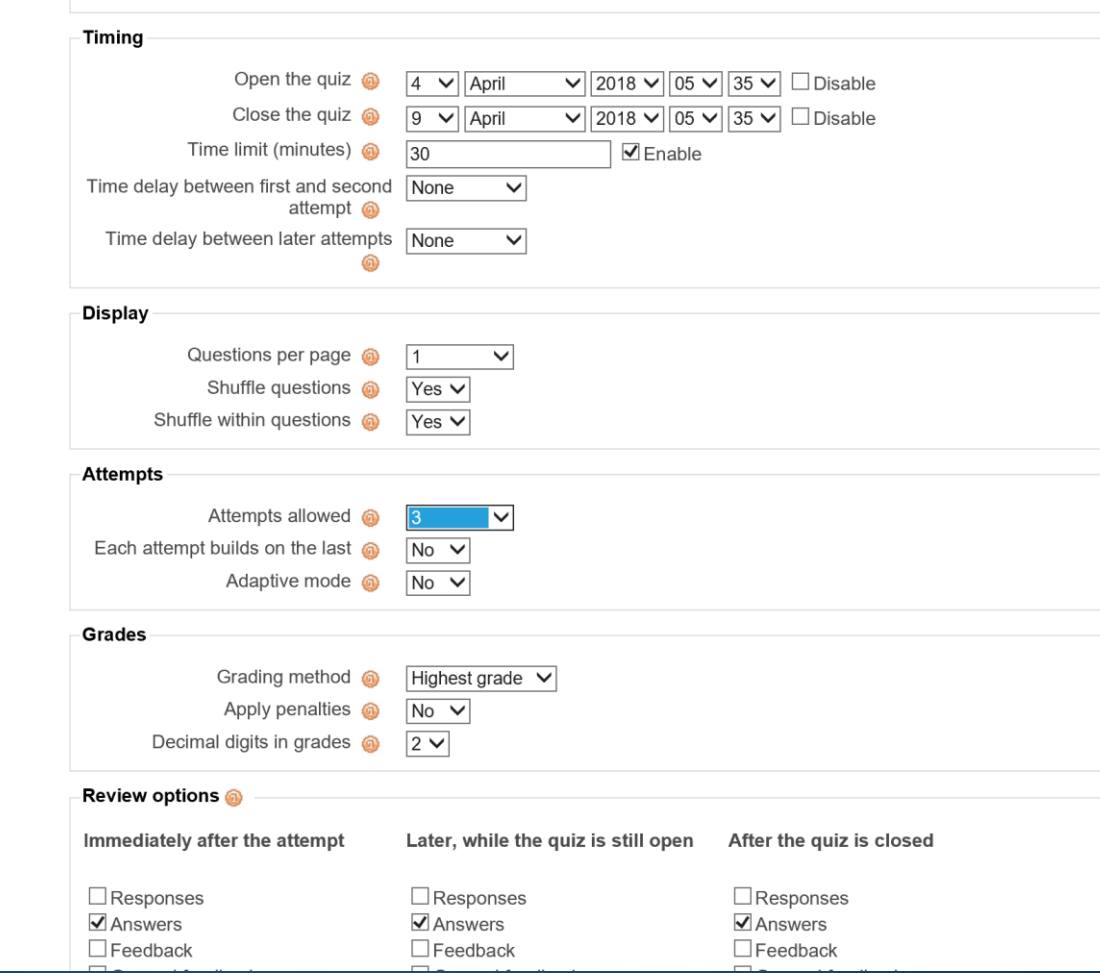

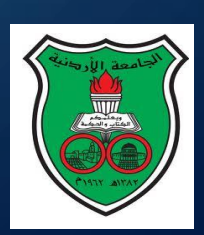

## 9. MULTIPLE ATTEMPTS

1. It is possible to allow students to take multiple attemps. 2. You can force the students not to retake until a certain time has elapsed (e.g.,

6 hours) to force him/her to study.

3. This encourages the student to study more and master the material.

4. You can then take the average of the attempts or the highest mark of the attempts.

5. (Gamification!)

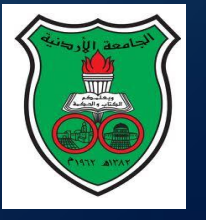

### 10. RESULTS

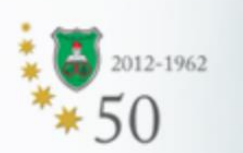

A

 $\bigcap$ 

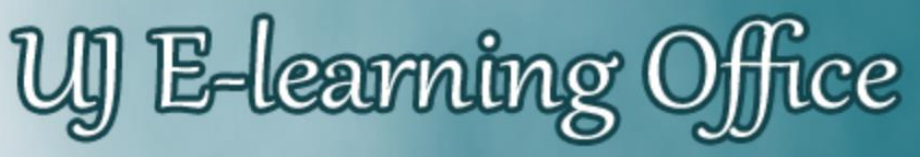

King Abdullah II School for Information Technology

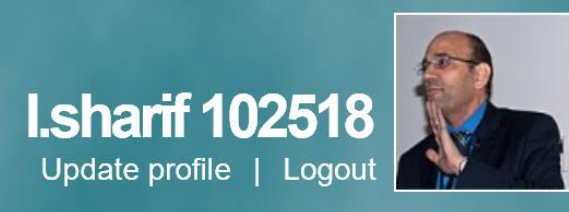

Wednesday 04 April 2018

UJ E-Learning Portal > 0908323102518 > Quizzes

Edit questions

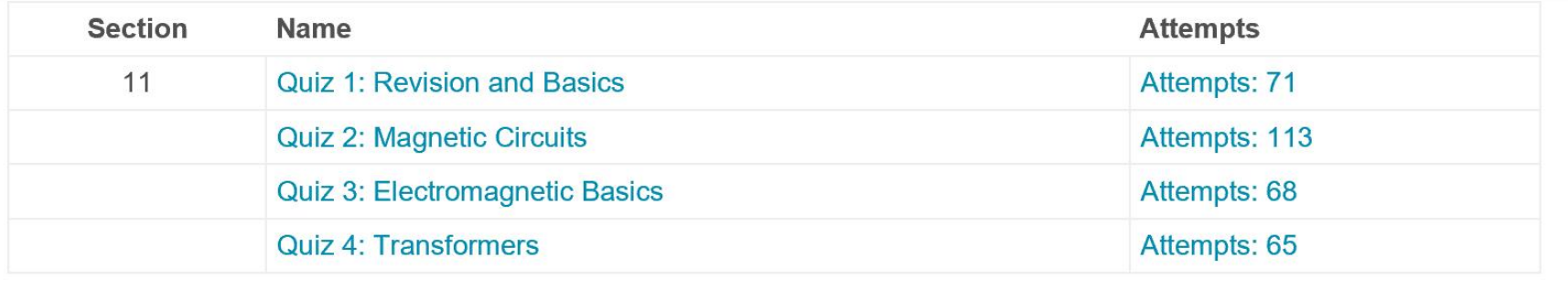

You are logged in as I.sharif 102518 (Logout)

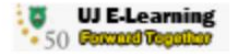

See all course grades

Attempts: 83

Showing graded and ungraded attempts for each user. The one attempt for each user that is graded is highlighted. The grading method for this quiz is<br>Highest grade.

#### First name: All ABCDEFGHIJKLMNOPQRSTUVWXYZ Surname: All A B C D E F G H I J K L M N O P Q R S T U V W X Y Z

Page: 1 2 3 (Next)

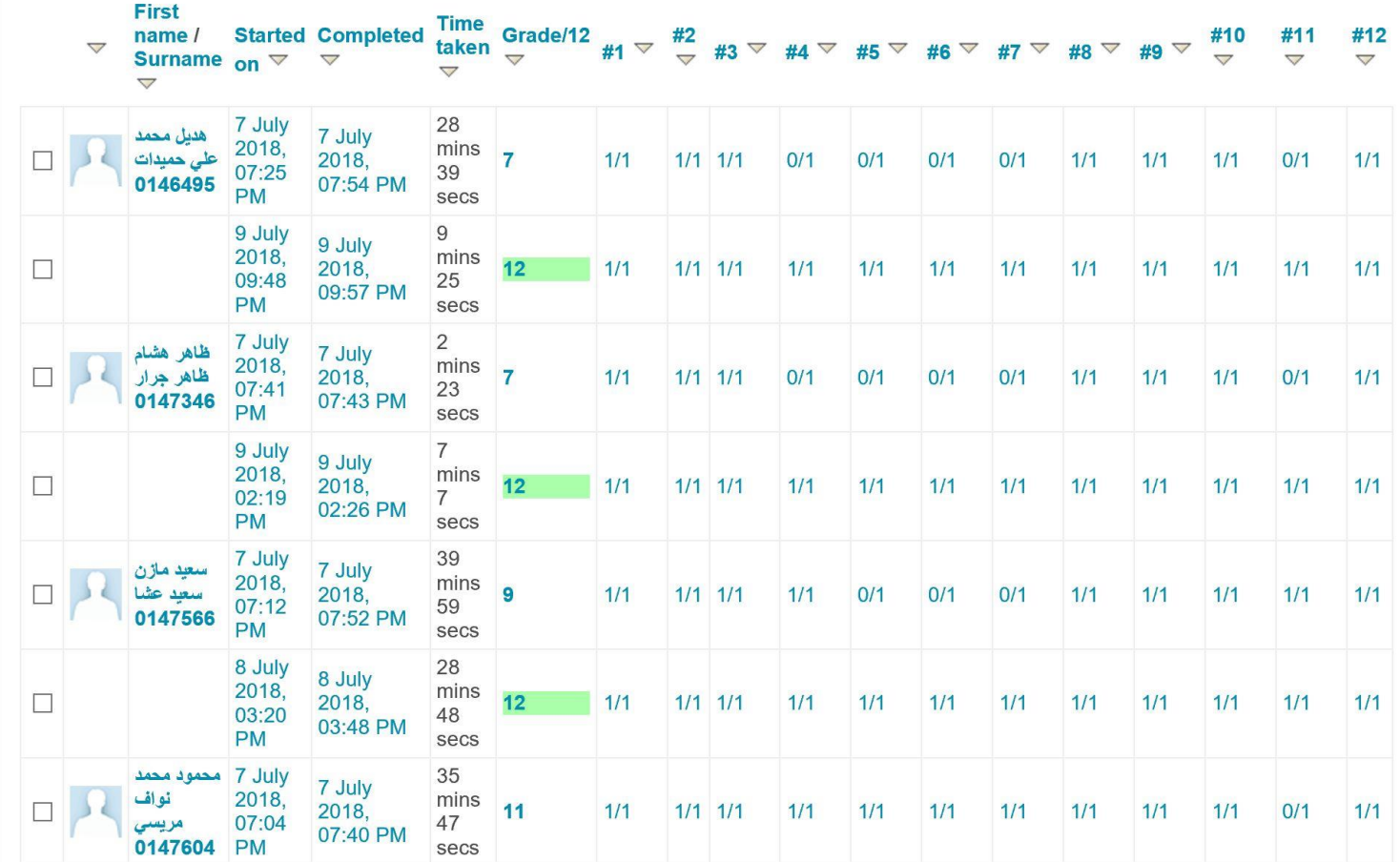

### 10. ANALYZING RESULTS

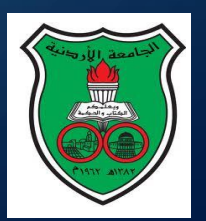

### 10. ITEM ANALYSIS

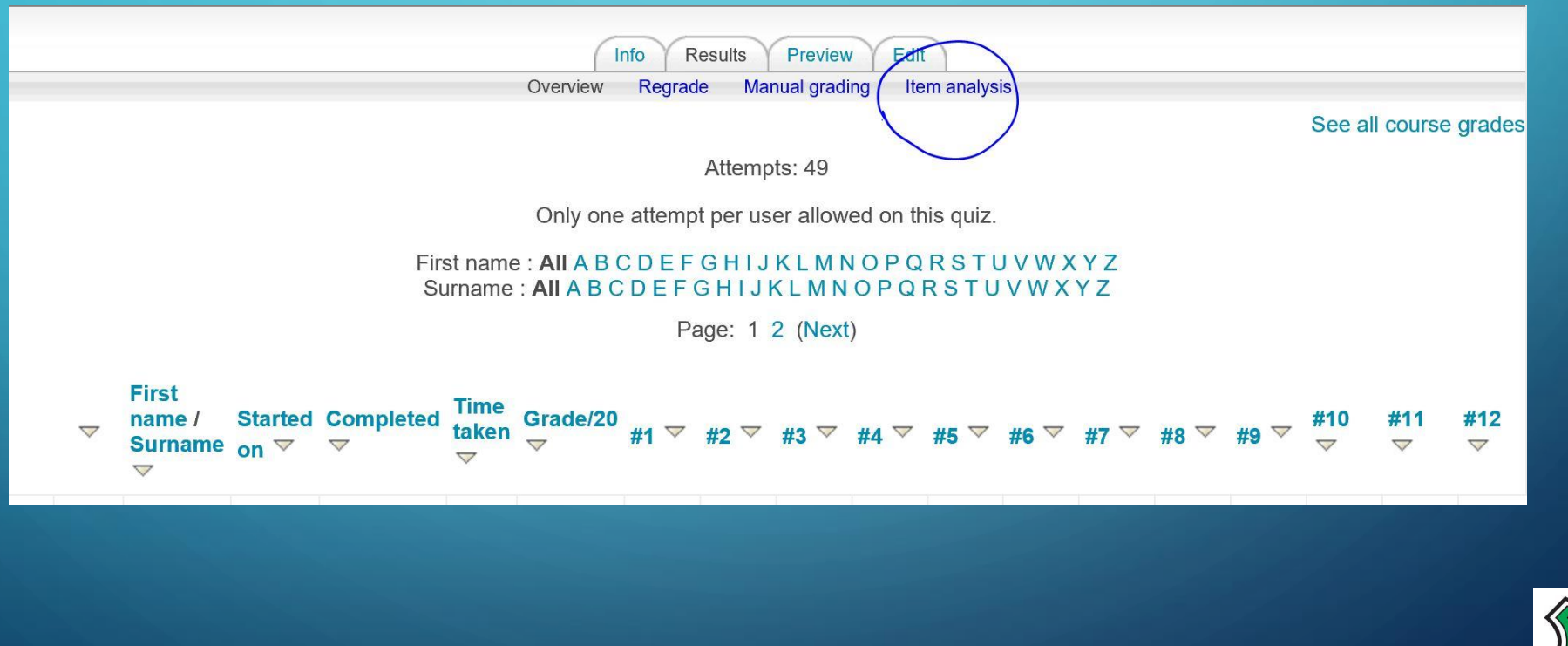

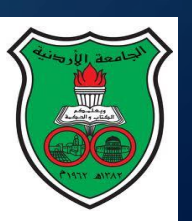

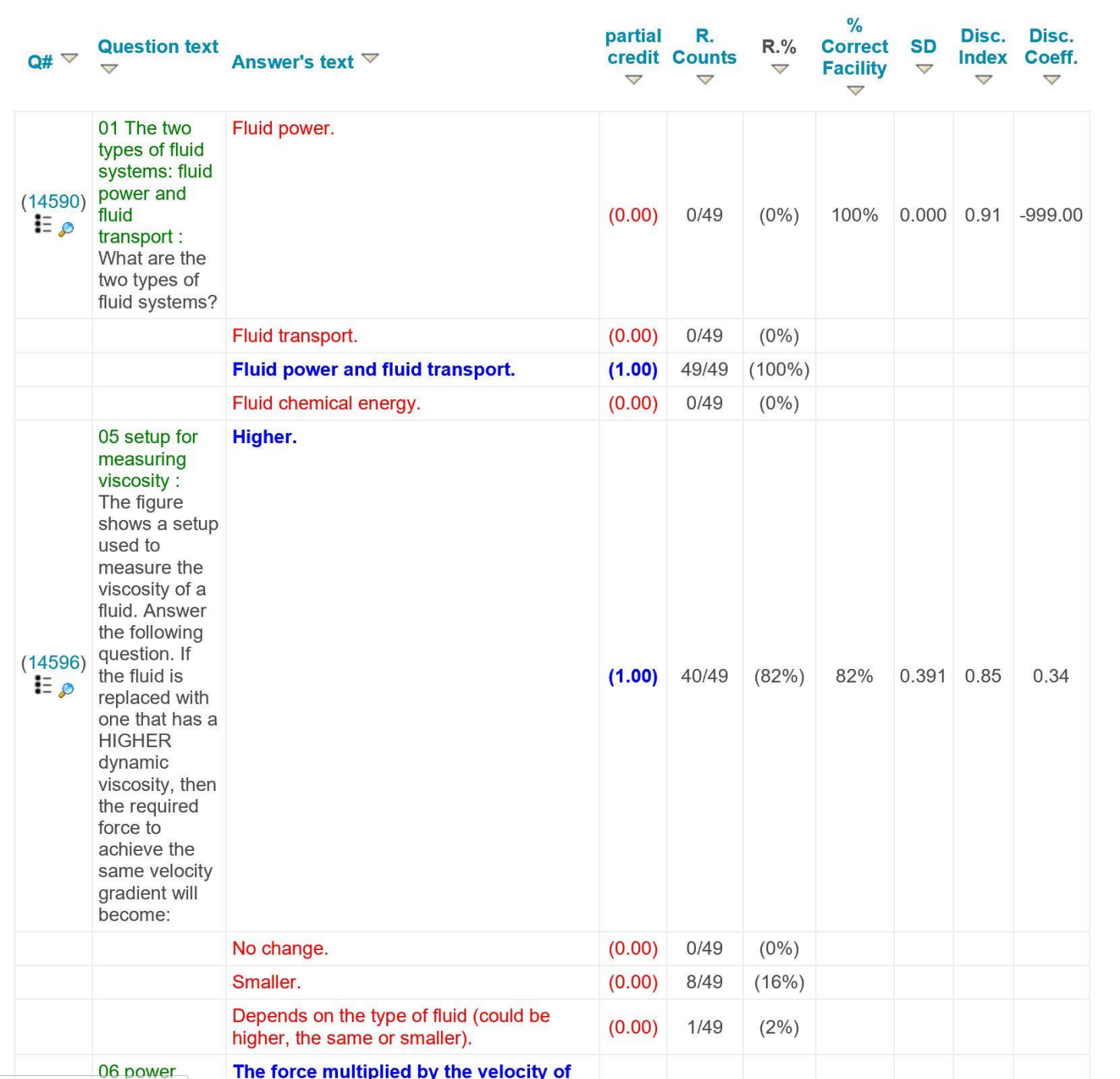

 $\bigcap$ 

 $\bigcirc$ 

 $\overline{O}$ 

## 10. ITEM ANALYSIS

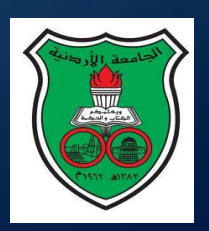

### 11. REGRADING

1. If you later realise that one of your questions is incorrect, you can ask for a regrade.

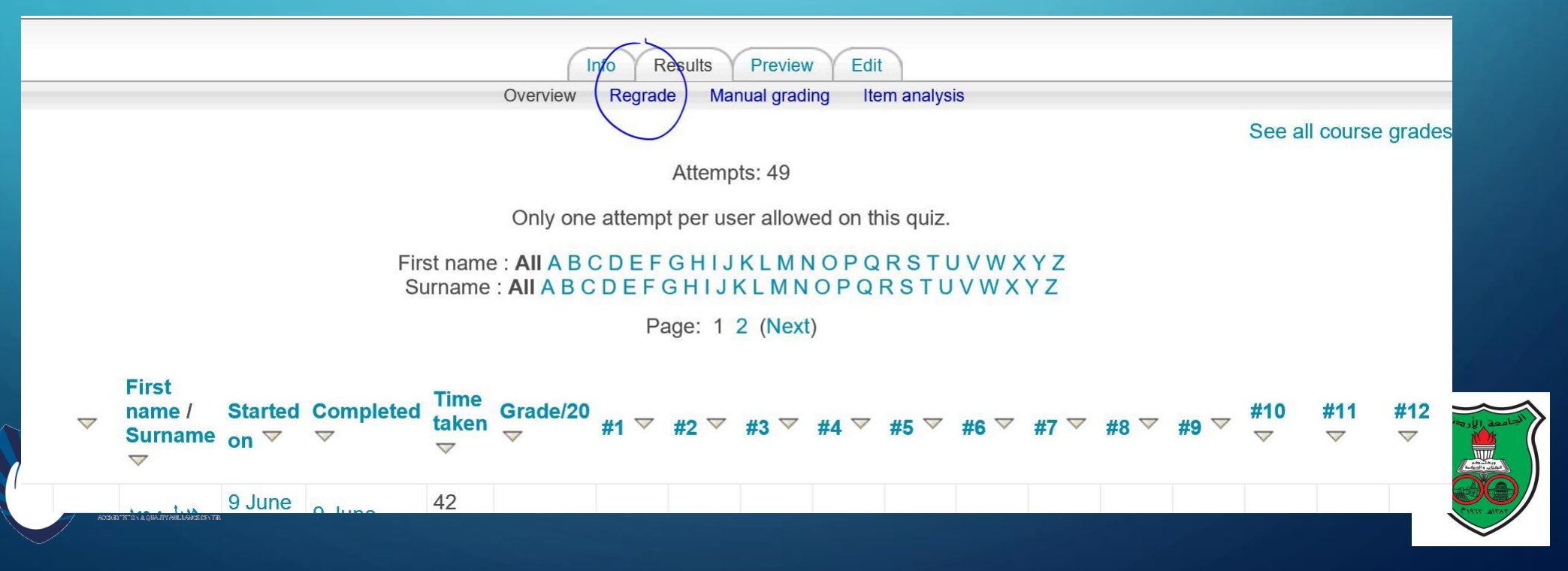

### 12. PROVIDING FEEDBACK TO THE STUDENTS

1. After the quiz, or while it is still open you can provide feedback to students. 2. You can give them the correct answer, what they actually answered (responses) and the score.

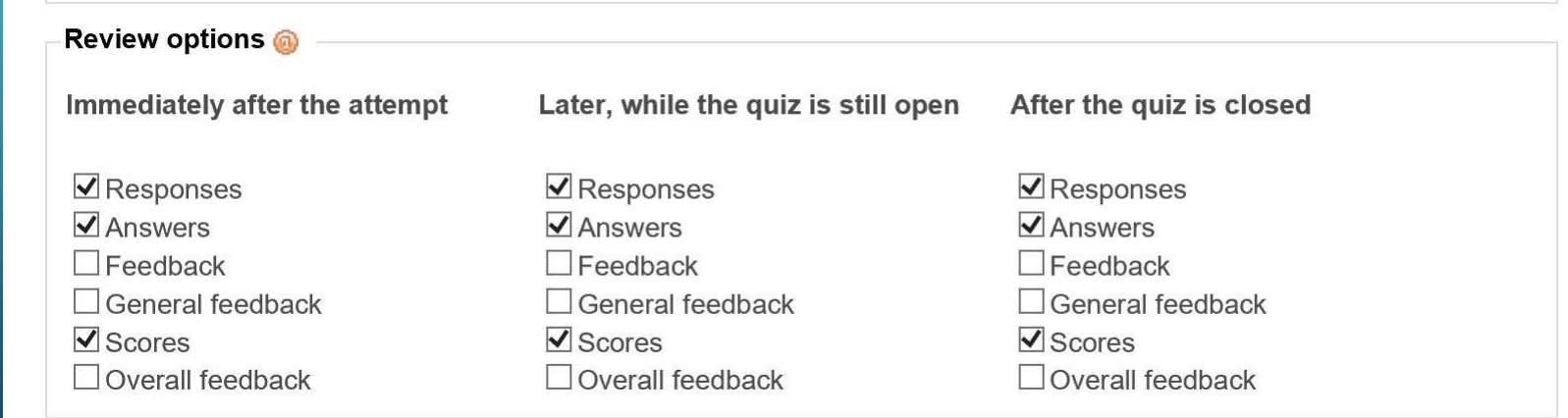

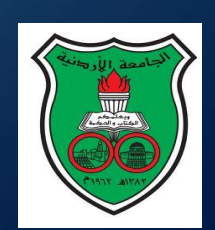

### 13. SAVING AND BACKING UP

1. It is a good idea to regularly backup your full course. 2. You can also save the full set of questions (usually in moodle format, .xml).

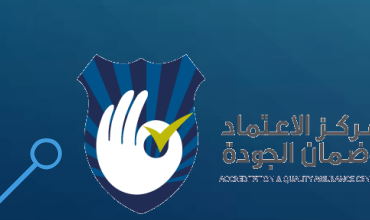

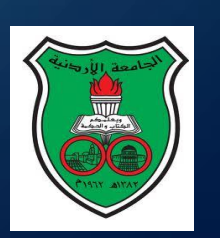

# THANK YOU FOR YOUR ATTENTION!

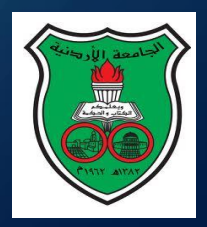

 $\bullet$ 

 $\subset$ 

 $\overline{\Omega}$ 

Ò

 $\bigcap$ 

 $\bigcap$